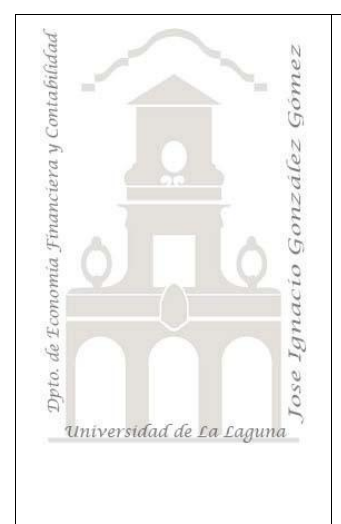

# Sociedad Blue SL

*Método Contable y PGC. Una introducción al ciclo contable de la empresa.*

*Jose Ignacio González Gómez Departamento de Economía Financiera y Contabilidad - Universidad de La Laguna* [www.jggomez.euhttp://www.jggomez.eu/](http://www.jggomez.eu/) <http://www.jggomez.eu/> <http://www.jggomez.eu/> <http://www.jggomez.eu/>

SociedadInformatizada Blue, Sl.

### **Parametros de configuración básicos:**

- Fecha de apertura y fecha final.(fecha 2013)
- Nif y domicilio fiscal creados por el usuario()
- DATOS GENERALES DE LA EMPRESA:
	- o GENERALIDADES
		- Codig.Empresa, NIf, DIreccion y contactos,

<http://www.jggomez.eu/> **CONTASOL Y OPENERP:**

- Acceso y seguridad
- o Datos Contables
	- Básicos
		- Histórico Contable S/N nº de empresa
		- Ejercicio Anterior Nº de Empresa
		- Ejercicio contable actual(Fecha de apertura y fecha final.(fecha 2013))
		- Ejercicio contable coinciden con el ejercicio natural(Fecha desde hasta).
		- Bloqueo de fechas contables.
		- Fecha limite de ejercicio contable.(cierre de periodo cada 3 meses)
		- **PGC Opciones:** 
			- Plan de general contable(PGC) copiar al instante(modelo español 2008)
			- La estructura de otra empresa o plan completo de otra empresa.
			- Configuración: nivel de mayor(Cuentas maestras:5digitos) auxiliar (Cuentas detalle)8 dígitos
			- .Opcional: tipos IVA /IGIC(LIQUIDACION DE IMPUESTO TRIMESTRAL).
			- .Opcional: Copiar estructura y/o plan opcional de la empresa
- Ctas de uso frecuente:
	- Cuentas de caja: ejemplo 5700\_0001 caja Central
	- Cuenta de banco: ejemplo 5720\_0001 BBVA c/c 4585
	- o Conceptos Tipos:
	- o Ntras/Facturas
	- o Su/Facturas
	- o Ingreso Nº

- o Otros módulos a configurar financieros: OPCION DE VENCIMIENTO
	- Activar el uso de departamentos contables
	- Activar el uso de la gestión documental
	- Configuración archivos globales:
		- Utilizar las plantillas de asientos globales del programa.
		- Utilizar los grupos de inmovilizado globales del programa.
		- Utilizar los conceptos predefinidos globales del programa.
- o S/T Nº-N/T N2

#### **APERTURA DEL EJERCICIO CONTABLE**

#### **Opcion 1:Importar cierre anterior**

#### **Opcion 2: Nueva Empresa-nuevo ejercicio**

#### **Comienzo del ejercicio contable.**

1) La sociedad Blue SL comienza el nuevo ejercicio económico 200X con un saldo en caja de 12.000 € (asiento de apertura, apertura de la contabilidad) aportado por los socios Juan Perez Godoy y Ana Matos al 60% y 40%

#### **REGISTRO DE LAS OPERACIONES ECONOMICAS DEL PERIODO**

- 2) El dia 10 de enero de 2013 se abre una cuenta en el BBVA Nº 4834. Con 9500€
	- a) Fecha: 10/01/2013
	- b) Documento justificativo: Su recibí.
- 3) Hemos comprado a proveedores Brusan por valor de 3000€ a pagar dentro de 2 meses
	- a) Fecha: 15/01/2013
	- b) Documento: Su factura Nº 220.
- 4) Vendemos a Juan Perez Hernandez mercancía por valor de 1500€ que nos las pagará a final de mes.
	- a) Fecha: 06/03/2013
	- b) Documento: Nuestra factura Nº 1.
- 5) Se paga el sueldo de Cristina Gonzalez (Personal de la empresa) mediante cheque  $N^{\circ}$ 420, sueldo de 1000€.
	- a) Fecha: 07/03/2013
	- b) Documento: Nuestro cheque Nº 420.
- 6) La seguridad social del personal asciende a 450 €, se paga mediante cheque.
	- a) Fecha: 01/04/2013
	- b) Documento: Cheque Nº 421(3434)
- 7) Compramos estanterías a Centro Comercial del Mueble por 400€.
	- a) Fecha: 25/04/2013\*
	- b) Documento: Factura Nº 27 y su Recibí Nº 400
- 8) Se paga 750€. del alquiler del local correspondiente al mes corriente mediante transferencia bancaria Nº Transferencia 4834; Inmobiliaria Susa
	- a) Fecha: 10/04/2013
	- b) Documento: Nº Transferencia
- 9) Se paga en concepto de luz 40€ y 60€ de Agua mediante cargo en cuenta.
	- a) Fecha: 07/04/2013
	- b) Documento: Recibos del mes
- 10) Blue compra una furgoneta de reparto por 4.000 €., paga un 10% en el momento de la compra y por el resto acepta letras de cambio con vencimiento a 180

días.

-Blue adquiere una furgoneta de reparto a autos igara renault, paga con un 10% mediante cheque nº53456 y el resto acepta letras de cambio con vencimiento 180 días.

fecha:10/08/2013

528\_igara renault

11) Vende productos de belleza por valor de 1.500 €., el cliente acepta una letra de cambio de un mes.

-Vende productos de belleza por valor de 1500€ a perfumerías elizabeth que acepta letra de cambio al mes a credito.

fecha:20/09/2013

nº factura:2

12) Se paga en concepto de impuestos 350 €.

-Se paga en concepto de impuesto de garaje y basura 200€ y 150 € mediante cargos en cuenta respectivamente.

fecha:10/10/2013

nº factura: pasa por banco

13) Se compran a crédito productos de belleza por valor de 2.000 €

se compra a creditos mediante mayorista universal 15/10/2013 por valor de 2000€.

nº factura:920

fecha:15/10/2013

14) Por la limpieza de la oficina se pagan 100 €. por caja.

-pagamos a elena trujillo 100€ por caja por limpieza de los locales.

fecha:01/12/2013

nº:nuestro recibi nº18

15) Se cobra al cliente la venta que tenía pendiente de cobro, por 1.500 €.

-perfumeria elizabeth nos entrega en efectivo el 10/12/2013 1500€ para saldar su cuenta

documento identificativo nuestro recibi nº:123

16) Se venden productos de belleza por 2.000 €., el cliente acepta una letra.

vendemos a salon belleza2 mercancias a pagar mediante letra a 3 meses por valor de 2000€

nºfactura:428.

fecha:15/12/2013

17) La empresa ha tenido un accidente con la furgoneta con siniestro total.

24/12/2013 la empresa ha tenido un accidente con la furgoneta que ha quedado siniestro total.

#### **REGULARIZACION, ACTUALIZACION DE LA CONTABILIDAD**

18) Según el inventario final los productos que quedan en el almacén tienen un valor de 1.500 €

### **Se Pide:**

19) Realizar los asientos correspondientes a las distintas etapas de la contabilidad, identificando los documentos administrativos que avalan las distintas operaciones.

20) Realizar el cierre de la contabilidad<br>21) Confeccionar las cuentas anuales

Confeccionar las cuentas anuales, Pérdidas y Ganancias y Balance de la Empresa, según modelo Normal.

## **Solución**

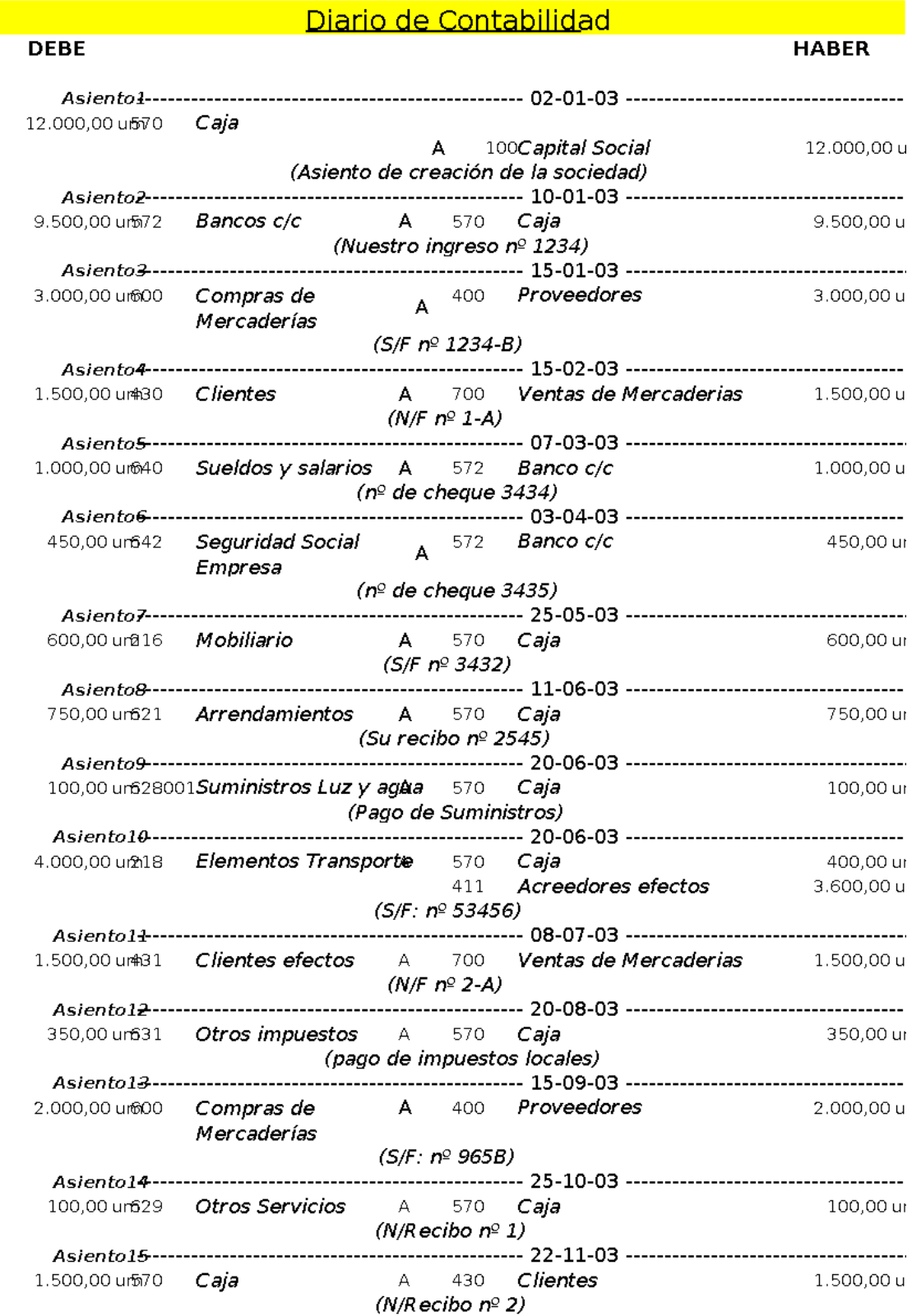

[www.jggomez.eu](http://www.jggomez.eu/) Página | 5

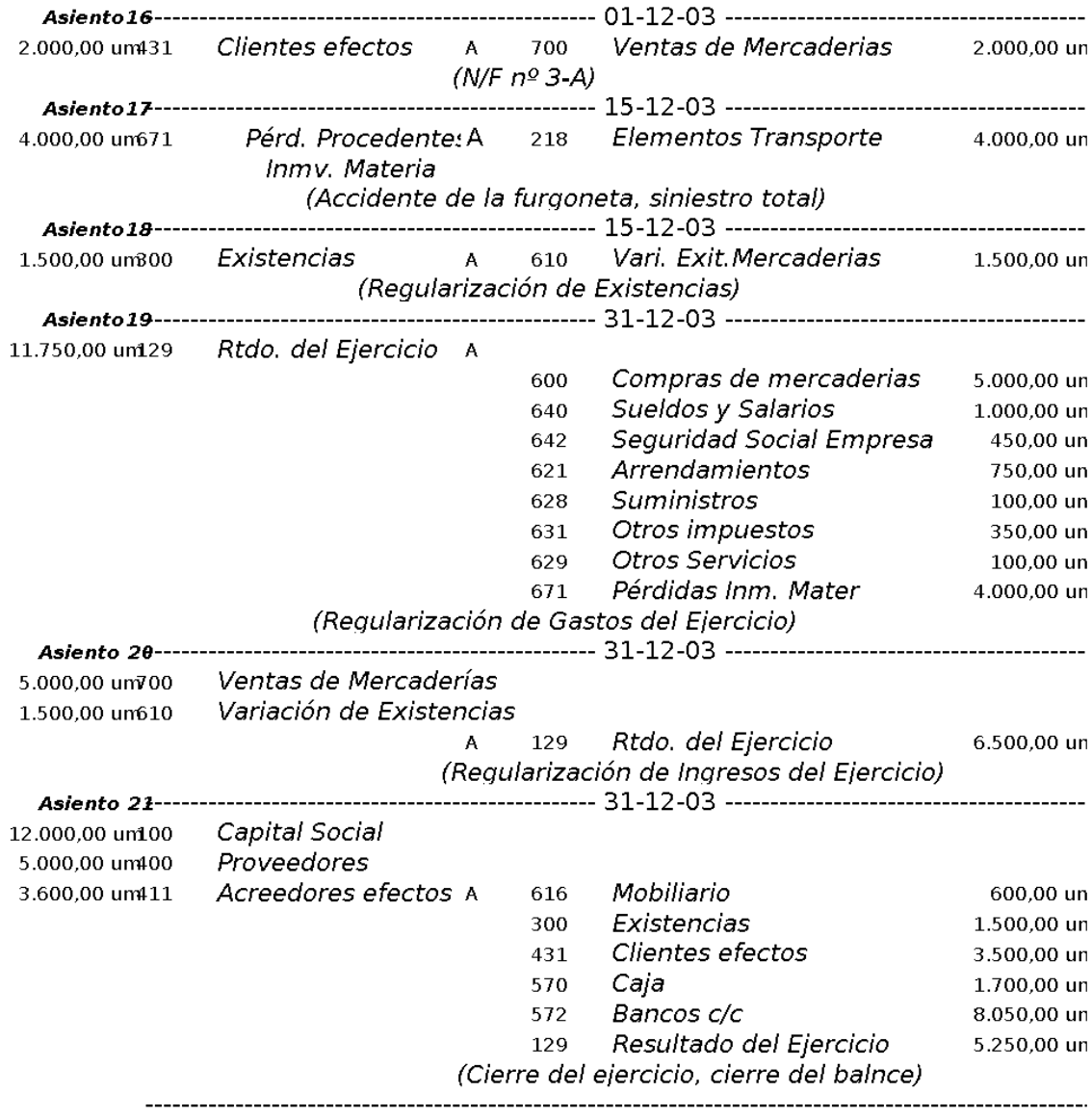

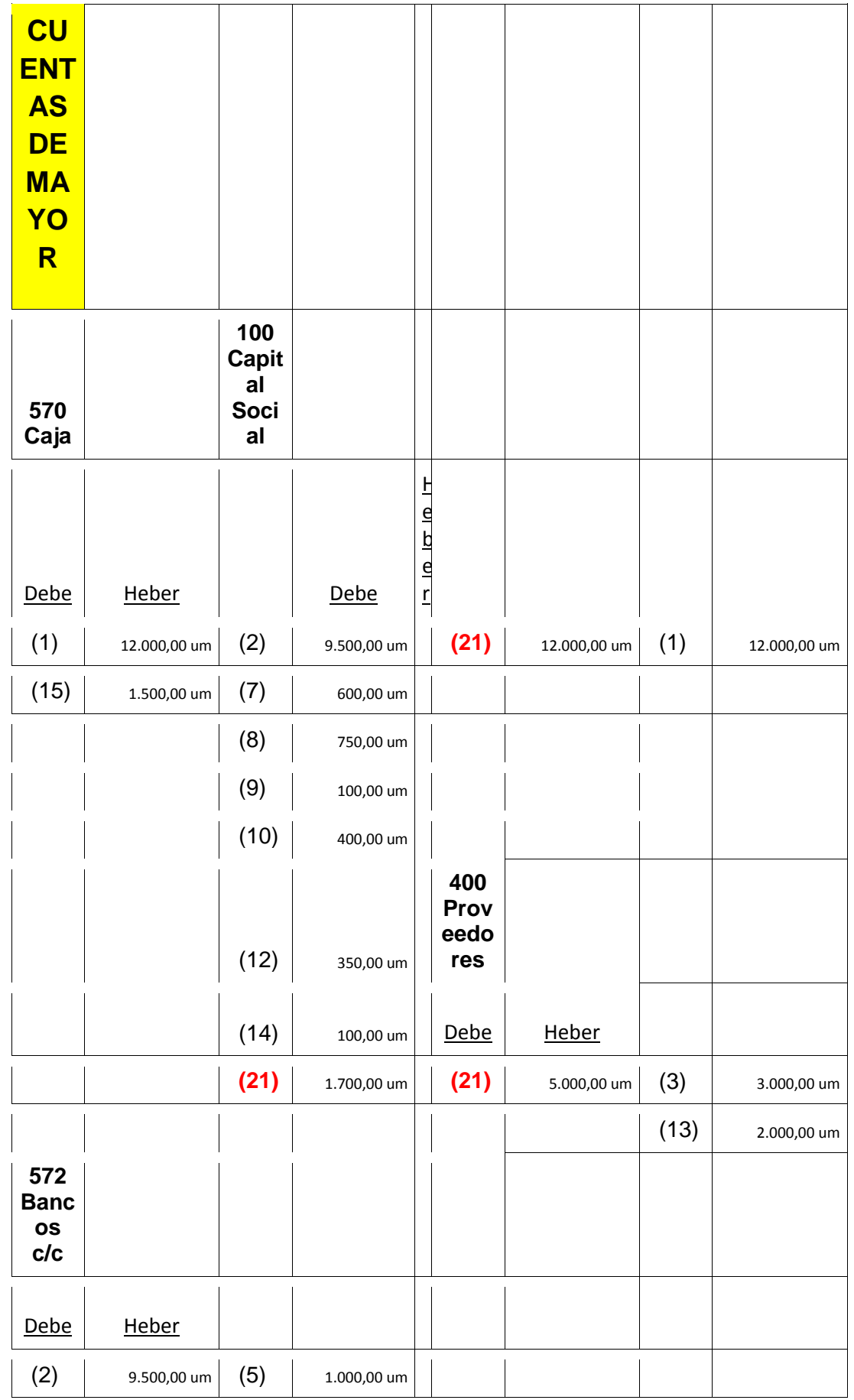

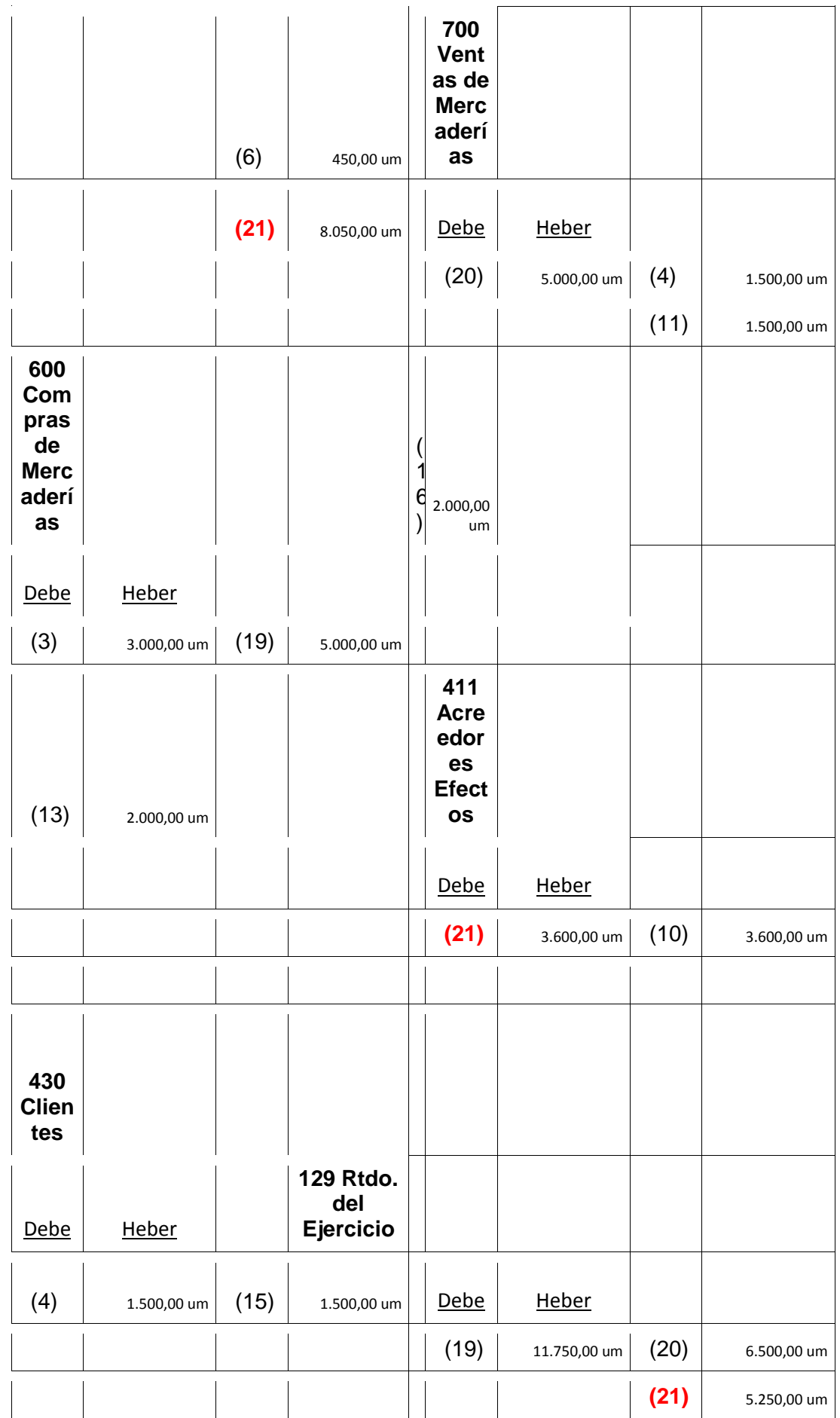

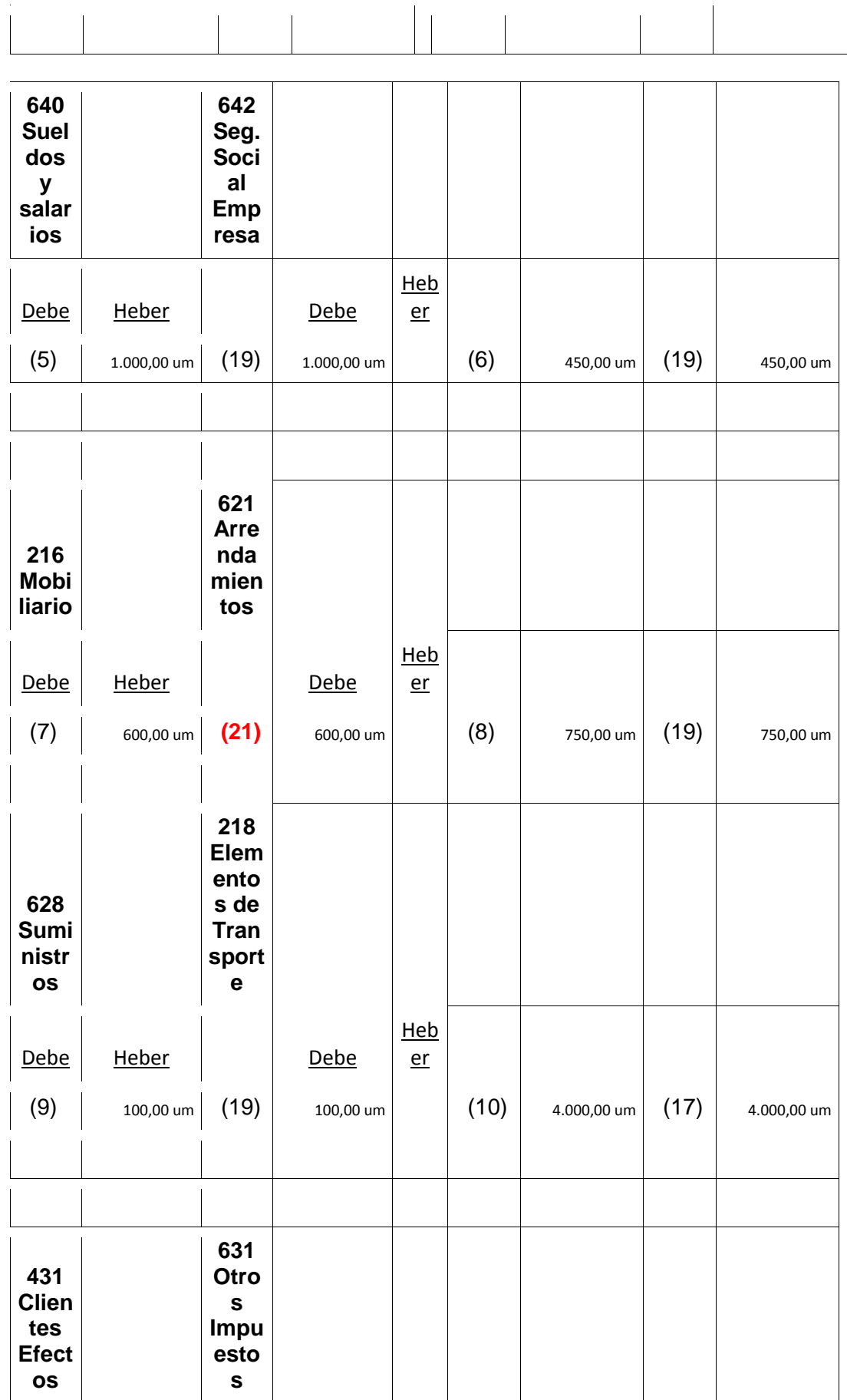

www.jggomez.eu

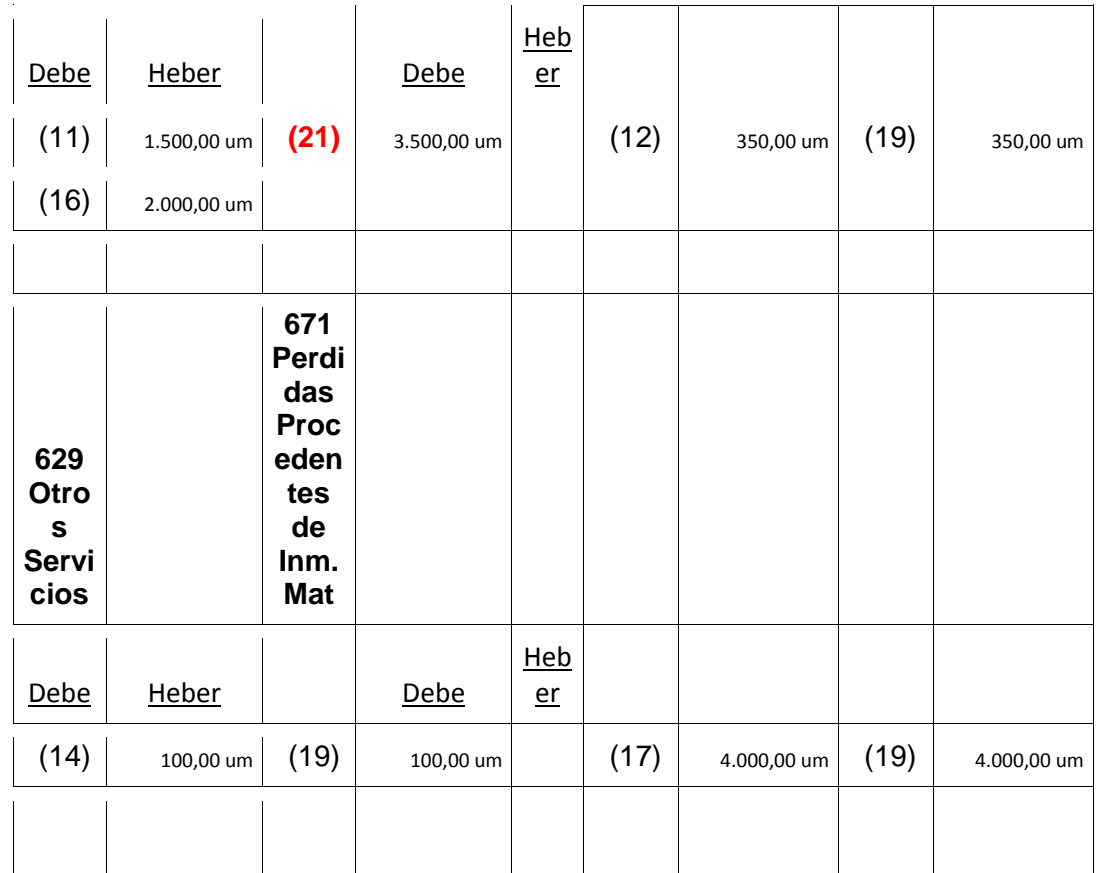

Cuentas Anuales: Pérdidas y Ganancias

#### [www.jggomez.eu](http://www.jggomez.eu/) Página | 10

#### Cuenta de Pérdidas y Ganancias .<br>diente al Fiercic io Termin  $\sim$  2008.

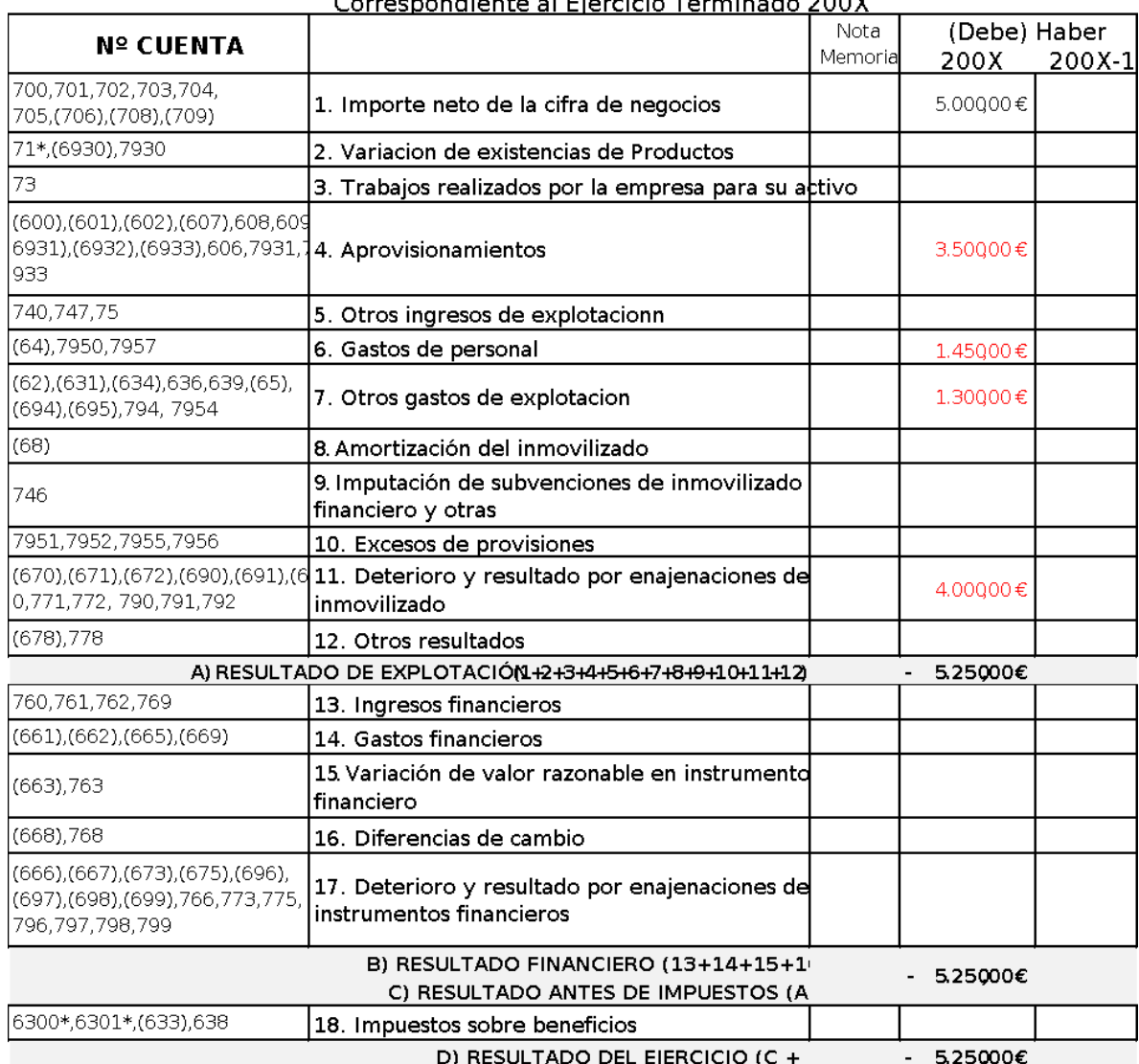

Procedemos al asiento 19 y 20 de regularizacion de perdidas y ganancias con lo que todos los quedan a 0 ya que se han concentrado en la cuenta "Rtdo del Ejercicio" y evidentemente, com asiento en el diario pasa al mayor

*Cuentas Anuales: Balance-Activo*

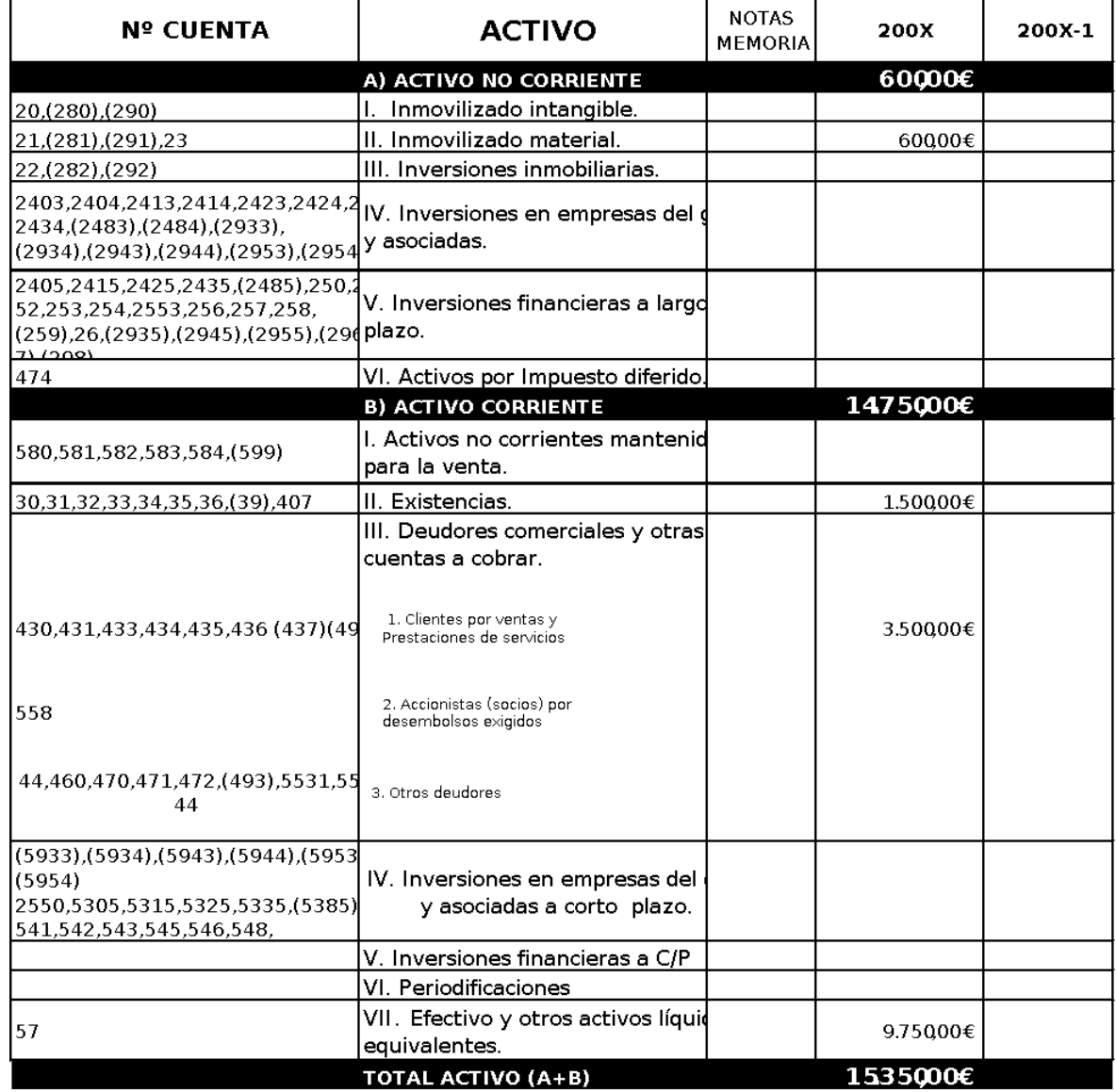

Procedemos al asiento 21 de cierre de la contabilidad, como siempre, todo asiento en el dia

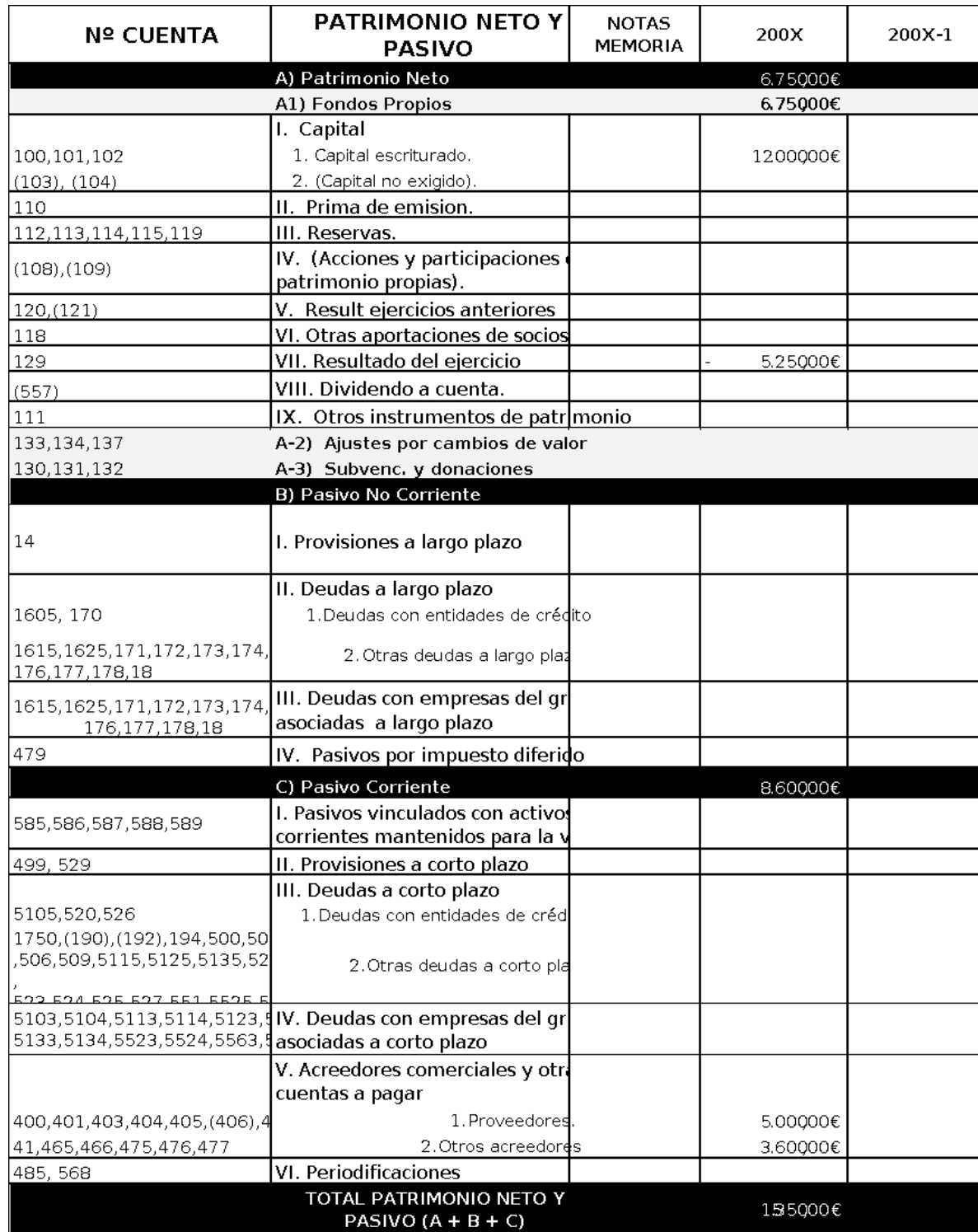

Procedemos al asiento 21 de cierre de la contabilidad, como siempre, todo asiento en el diario